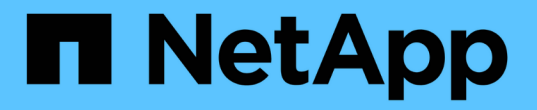

## ロールベースアクセス制御について

SnapManager for SAP

NetApp April 19, 2024

This PDF was generated from https://docs.netapp.com/ja-jp/snapmanager-sap/unix-administration/taskenable-role-based-access-control.html on April 19, 2024. Always check docs.netapp.com for the latest.

# 目次

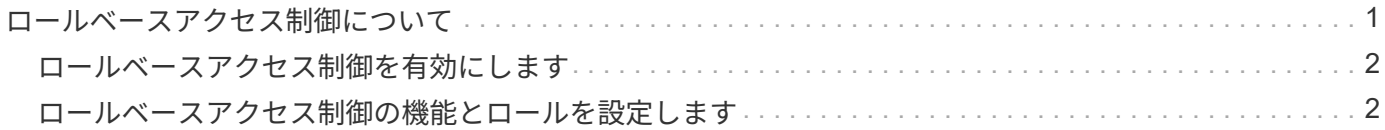

## <span id="page-2-0"></span>ロールベースアクセス制御について

Role-Based Access Control (RBAC ;ロールベースアクセス制御)を使用すると、 SnapManager 処理へのアクセス権を持つユーザを制御できます。RBAC では、管理者が ロールを定義してそれらのロールにユーザを割り当てることで、ユーザのグループを管 理できます。RBAC がすでに設定されている環境では、 SnapManager RBAC を使用で きます。

RBAC には次のコンポーネントが含まれています。

- リソース:データベースを構成するデータファイルを格納するボリュームと LUN 。
- 機能:リソースに対して実行できる操作のタイプ。
- [ ユーザー ]: 機能を付与するユーザー
- ロール:リソースに許可されるリソースと機能のセットです。この機能を実行するユーザに特定のロール を割り当てます。

RBAC は SnapDrive で有効にします。その後、 Operations Manager Web のグラフィカルユーザインターフ ェイスまたはコマンドラインインターフェイスで、ロールごとに特定の機能を設定できます。DataFabric Manager サーバで RBAC のチェックが実行されます。

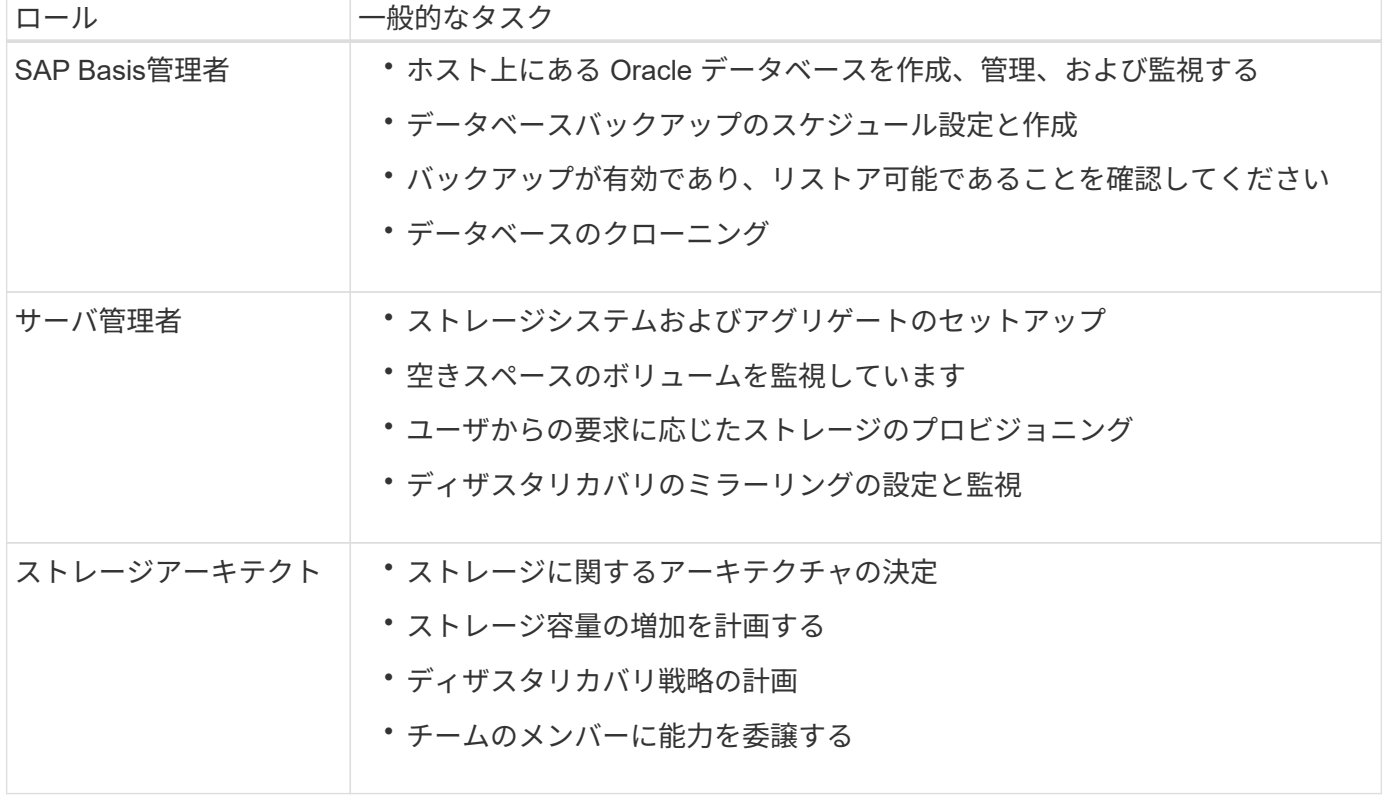

次の表に、 Operations Manager に設定されたロールとその一般的なタスクを示します。

RBAC が使用されている場合( Operations Manager がインストールされ、 SnapDrive で RBAC が有効にな っている場合)は、ストレージ管理者がデータベースファイル用のすべてのボリュームおよびストレージシス テムに RBAC 権限を割り当てる必要があります。

### <span id="page-3-0"></span>ロールベースアクセス制御を有効にします

SnapManager の RBAC は、 SnapDrive を使用して有効にします。SnapDrive のインス トール時、 RBAC はデフォルトで無効になっています。SnapDrive で RBAC を有効にす ると、 SnapManager で RBAC を有効にした状態で処理が実行されるようになります。

• このタスクについて \*

SnapDrive の「snapDrive.config」ファイルには、RBACを有効にするオプションが多数設定されています。

SnapDrive の詳細については、 SnapDrive のドキュメントを参照してください。

手順

1. エディタで'snapdrive.confファイルを開きます

2. RBACメソッドパラメータの値を「\* native 」から「 dfm \*」に変更して、RBACを有効にします。

このパラメータのデフォルト値は'**native**'で'RBACを無効にします

["](http://mysupport.netapp.com/)[のドキュメントについては、ネットアップサポートサイトを参照してください](http://mysupport.netapp.com/)["](http://mysupport.netapp.com/)

### <span id="page-3-1"></span>ロールベースアクセス制御の機能とロールを設定します

SnapDrive を使用して SnapManager 用のロールベースアクセス制御 (RBAC) を有効 にしたあと、ロールに RBAC の機能とユーザを追加して SnapManager の処理を実行で きます。

• 必要なもの \*

Data Fabric Manager サーバでグループを作成し、そのグループをプライマリストレージシステムとセカンダ リストレージシステムの両方に追加する必要があります。次のコマンドを実行します。

- dfm group create *smsap\_grp*`
- 「dfm group add\_ssmsap\_grpprimary\_storage\_system\_`」のように指定します
- 「dfm group add\_ssmsap\_grpsecondary\_storage\_system\_`」のように入力します
- このタスクについて \*

Operations Manager Web インターフェイスまたは Data Fabric Manager Server Command-Line Interface ( CLI ;コマンドラインインターフェイス)のいずれかを使用して、 RBAC の機能とロールを変更できます。

次の表に、 SnapManager の処理を実行するために必要な RBAC の機能を示します。

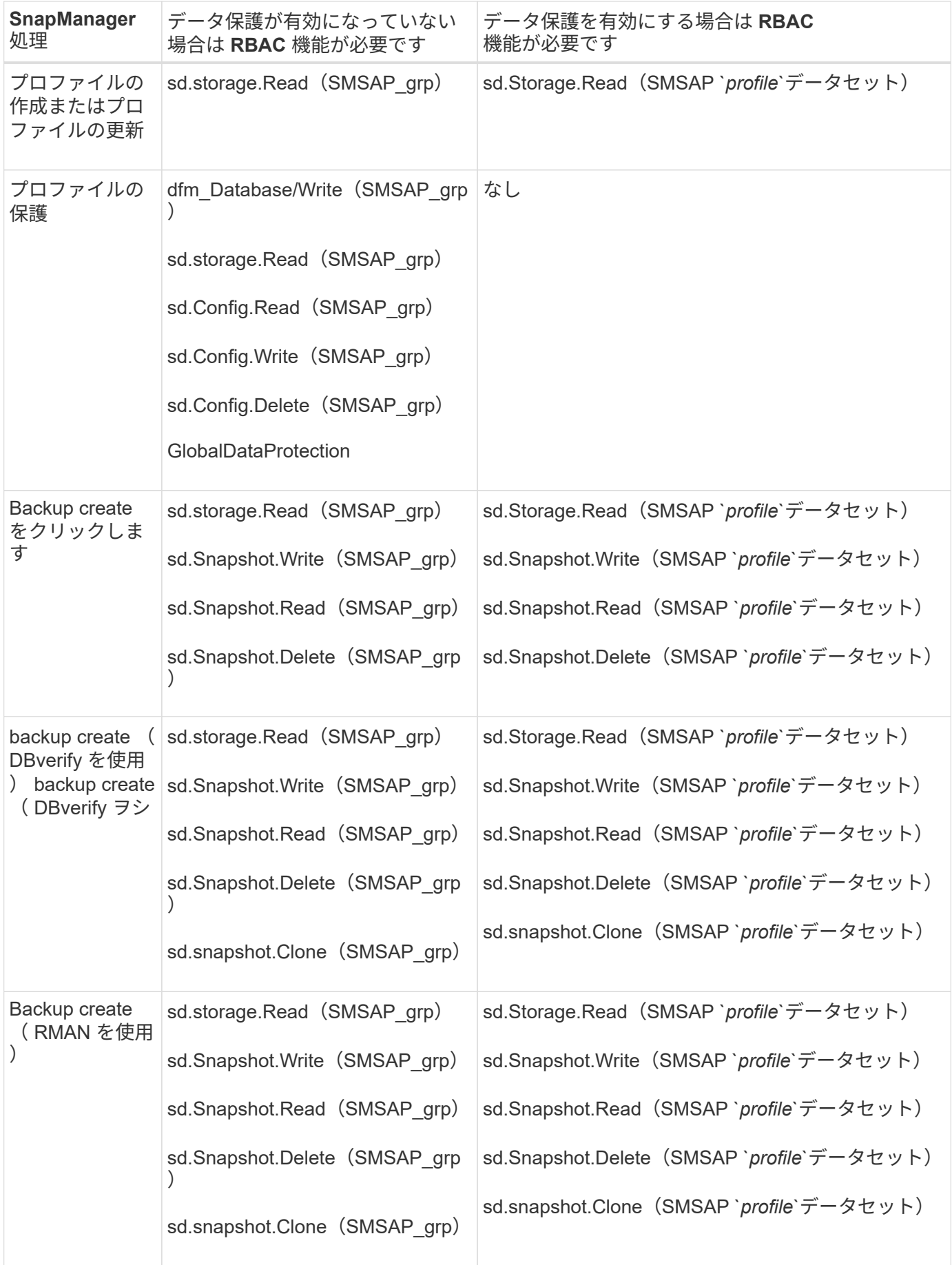

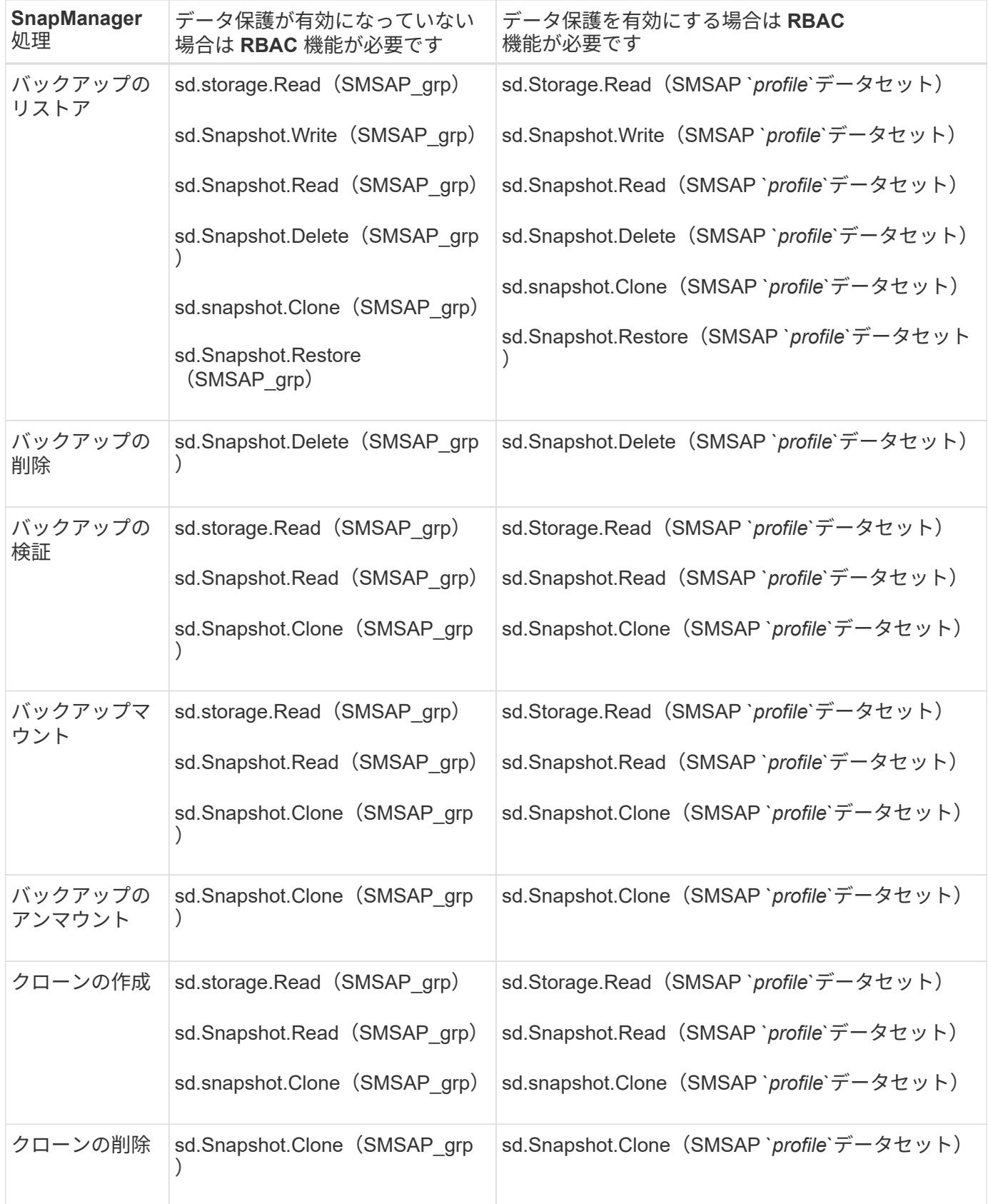

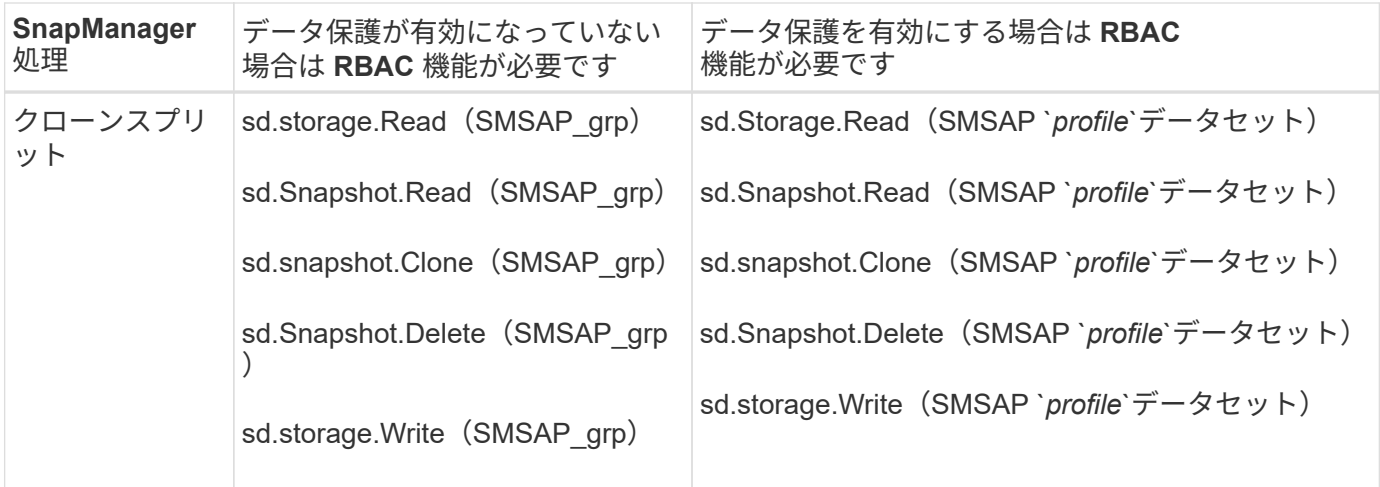

RBAC 機能の定義の詳細については、『 OnCommand Unified Manager Operations Manager アドミニストレ ーションガイド』を参照してください。

手順

- 1. Operations Manager コンソールにアクセスします。
- 2. [ セットアップ ] メニューから、 [\* 役割 \* ] を選択します。
- 3. 既存のロールを選択するか、新しいロールを作成します。
- 4. データベース・ストレージ・リソースに操作を割り当てるには ' [ \* 機能の追加 \* ] をクリックします
- 5. [ 役割の設定の編集 ] ページで、役割の変更を保存するには、 [**Update**] をクリックします。

◦ 関連情報 \*

["](http://support.netapp.com/documentation/productsatoz/index.html)[『](http://support.netapp.com/documentation/productsatoz/index.html)[OnCommand Unified Manager Operations Manager Administration Guide](http://support.netapp.com/documentation/productsatoz/index.html)[』を参照してください](http://support.netapp.com/documentation/productsatoz/index.html)["](http://support.netapp.com/documentation/productsatoz/index.html)

Copyright © 2024 NetApp, Inc. All Rights Reserved. Printed in the U.S.このドキュメントは著作権によって保 護されています。著作権所有者の書面による事前承諾がある場合を除き、画像媒体、電子媒体、および写真複 写、記録媒体、テープ媒体、電子検索システムへの組み込みを含む機械媒体など、いかなる形式および方法に よる複製も禁止します。

ネットアップの著作物から派生したソフトウェアは、次に示す使用許諾条項および免責条項の対象となりま す。

このソフトウェアは、ネットアップによって「現状のまま」提供されています。ネットアップは明示的な保 証、または商品性および特定目的に対する適合性の暗示的保証を含み、かつこれに限定されないいかなる暗示 的な保証も行いません。ネットアップは、代替品または代替サービスの調達、使用不能、データ損失、利益損 失、業務中断を含み、かつこれに限定されない、このソフトウェアの使用により生じたすべての直接的損害、 間接的損害、偶発的損害、特別損害、懲罰的損害、必然的損害の発生に対して、損失の発生の可能性が通知さ れていたとしても、その発生理由、根拠とする責任論、契約の有無、厳格責任、不法行為(過失またはそうで ない場合を含む)にかかわらず、一切の責任を負いません。

ネットアップは、ここに記載されているすべての製品に対する変更を随時、予告なく行う権利を保有します。 ネットアップによる明示的な書面による合意がある場合を除き、ここに記載されている製品の使用により生じ る責任および義務に対して、ネットアップは責任を負いません。この製品の使用または購入は、ネットアップ の特許権、商標権、または他の知的所有権に基づくライセンスの供与とはみなされません。

このマニュアルに記載されている製品は、1つ以上の米国特許、その他の国の特許、および出願中の特許によ って保護されている場合があります。

権利の制限について:政府による使用、複製、開示は、DFARS 252.227-7013(2014年2月)およびFAR 5252.227-19(2007年12月)のRights in Technical Data -Noncommercial Items(技術データ - 非商用品目に関 する諸権利)条項の(b)(3)項、に規定された制限が適用されます。

本書に含まれるデータは商用製品および / または商用サービス(FAR 2.101の定義に基づく)に関係し、デー タの所有権はNetApp, Inc.にあります。本契約に基づき提供されるすべてのネットアップの技術データおよび コンピュータ ソフトウェアは、商用目的であり、私費のみで開発されたものです。米国政府は本データに対 し、非独占的かつ移転およびサブライセンス不可で、全世界を対象とする取り消し不能の制限付き使用権を有 し、本データの提供の根拠となった米国政府契約に関連し、当該契約の裏付けとする場合にのみ本データを使 用できます。前述の場合を除き、NetApp, Inc.の書面による許可を事前に得ることなく、本データを使用、開 示、転載、改変するほか、上演または展示することはできません。国防総省にかかる米国政府のデータ使用権 については、DFARS 252.227-7015(b)項(2014年2月)で定められた権利のみが認められます。

#### 商標に関する情報

NetApp、NetAppのロゴ、<http://www.netapp.com/TM>に記載されているマークは、NetApp, Inc.の商標です。そ の他の会社名と製品名は、それを所有する各社の商標である場合があります。